# Fichier:Comment se cr er rapidement une boite mail gratuite screen3.png

#### Choix de votre adresse e-mail Mailo

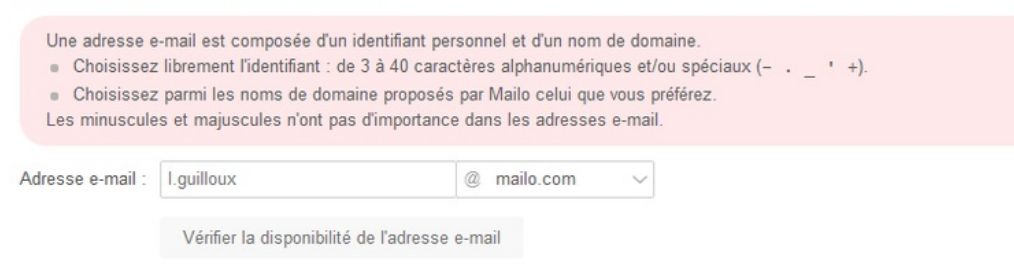

Taille de cet aperçu :800 × 235 [pixels](https://rennesmetropole.dokit.app/images/thumb/b/b2/Comment_se_cr_er_rapidement_une_boite_mail_gratuite_screen3.png/800px-Comment_se_cr_er_rapidement_une_boite_mail_gratuite_screen3.png).

Fichier [d'origine](https://rennesmetropole.dokit.app/images/b/b2/Comment_se_cr_er_rapidement_une_boite_mail_gratuite_screen3.png) (820 × 241 pixels, taille du fichier : 14 Kio, type MIME : image/png) Comment\_se\_cr\_er\_rapidement\_une\_boite\_mail\_gratuite\_screen3

## Historique du fichier

Cliquer sur une date et heure pour voir le fichier tel qu'il était à ce moment-là.

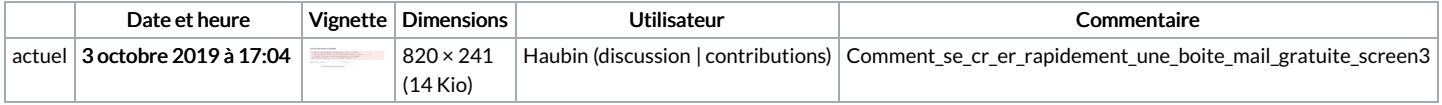

Vous ne pouvez pas remplacer ce fichier.

#### Utilisation du fichier

Le fichier suivant est un doublon de celui-ci (plus de [détails](https://rennesmetropole.dokit.app/wiki/Sp%25C3%25A9cial:Recherche_fichier_en_double/Comment_se_cr_er_rapidement_une_boite_mail_gratuite_screen3.png)) :

[Fichier:Comment](https://rennesmetropole.dokit.app/wiki/Fichier:Comment_se_cr_er_rapidement_une_boite_mail_gratuite_screen3_2.png) se cr er rapidement une boite mail gratuite screen3 2.png

La page suivante utilise ce fichier :

Comment se créer [rapidement](https://rennesmetropole.dokit.app/wiki/Comment_se_cr%25C3%25A9er_rapidement_une_boite_mail_gratuite) une boite mail gratuite

### Métadonnées

Ce fichier contient des informations supplémentaires, probablement ajoutées par l'appareil photo numérique ou le numériseur utilisé pour le créer. Si le fichier a été modifié depuis son état original, certains détails peuvent ne pas refléter entièrement l'image modifiée.

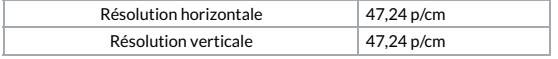